## Anleitung: Installation "Microsoft 365" und Teams

Man kann Microsoft 365 zwar auch rein im Browser nutzen, aber nach einer lokalen Installation auf dem eigenen Rechner funktionieren die Apps auch bei schlechter Internet- oder WLAN-Verbindung. Daher würde ich eine lokale Installation empfehlen.

- (1) Rufen Sie über eine Suchmaschine "microsoft.com" auf
- (2) Wählen Sie im Menüband "Microsoft 365".

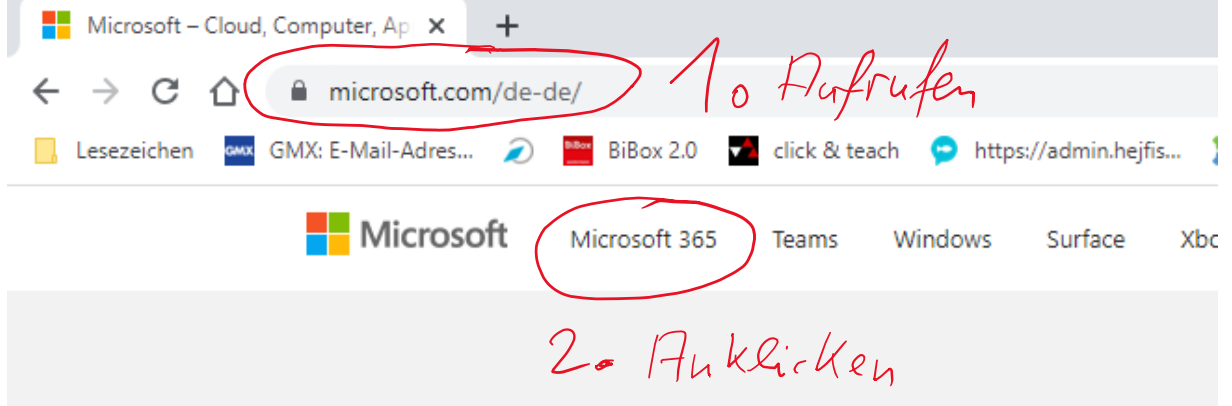

(3) Klicken Sie im Menüband ganz rechts auf "Anmelden".

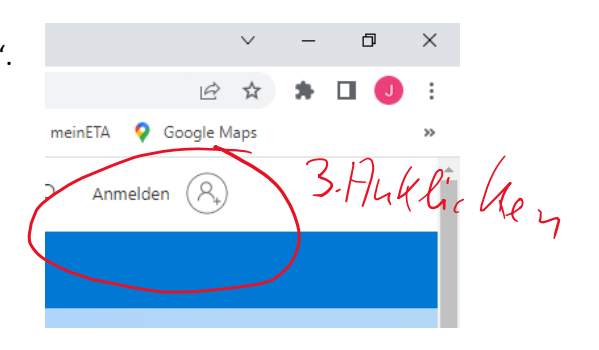

- (4) Geben Sie den Benutzernamen und das Passwort für das Microsoft Konto ein. Diese sind
- **oben** auf dem Zettel, den Sie bekommen haben. (5) Auf der rechten Seite unter dem Menüband sollte ein Button "Apps installieren" zu finden sein. Damit können Sie "Microsoft 365" installieren.

## (7)

Am linken Rand befinden sich alle weiteren Apps. Auch Teams lässt sich hier öffnen und installieren.

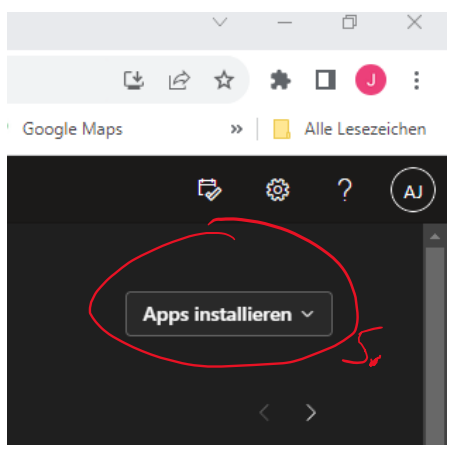